# 斯巴鲁变速箱学习说明

功能描述: 2012 年斯巴鲁傲虎更换变速箱阀体, 导致车辆亮 AWD 黄色故障 灯与

> AT OIL TEMP 红色故障灯, 但用设备读码没有故障码。这种情况需先 执行后差速器检测模式功能清除 AWD 黄色故障灯,然后再执行自动变 速箱自学习模式清除 AT OIL TEMP 红色故障灯。若后差速器检测模式 执行不成功,请执行 AWD ON/OFF(全轮驱动开/关)切换模式将车辆切 换到 AWD 模式下后再执行该功能。

实测车型: 2012年斯巴鲁傲虎(OUTBACK), VIN: JF1BR98D3C\*\*\*\*\*\*\*

[注意事项]

- 1. 此功能执行时,需要将车辆举升。
- 2. 需要关闭车辆如空调灯相关电力负荷。

故障描述: 傲虎(OUTBACK)更换变速箱阀体,亮起 AWD 黄色故障灯与 AT OIL

TEMP 红色故障灯,但用设备读码没有故障码,车辆中控仪表显 示如图所示:

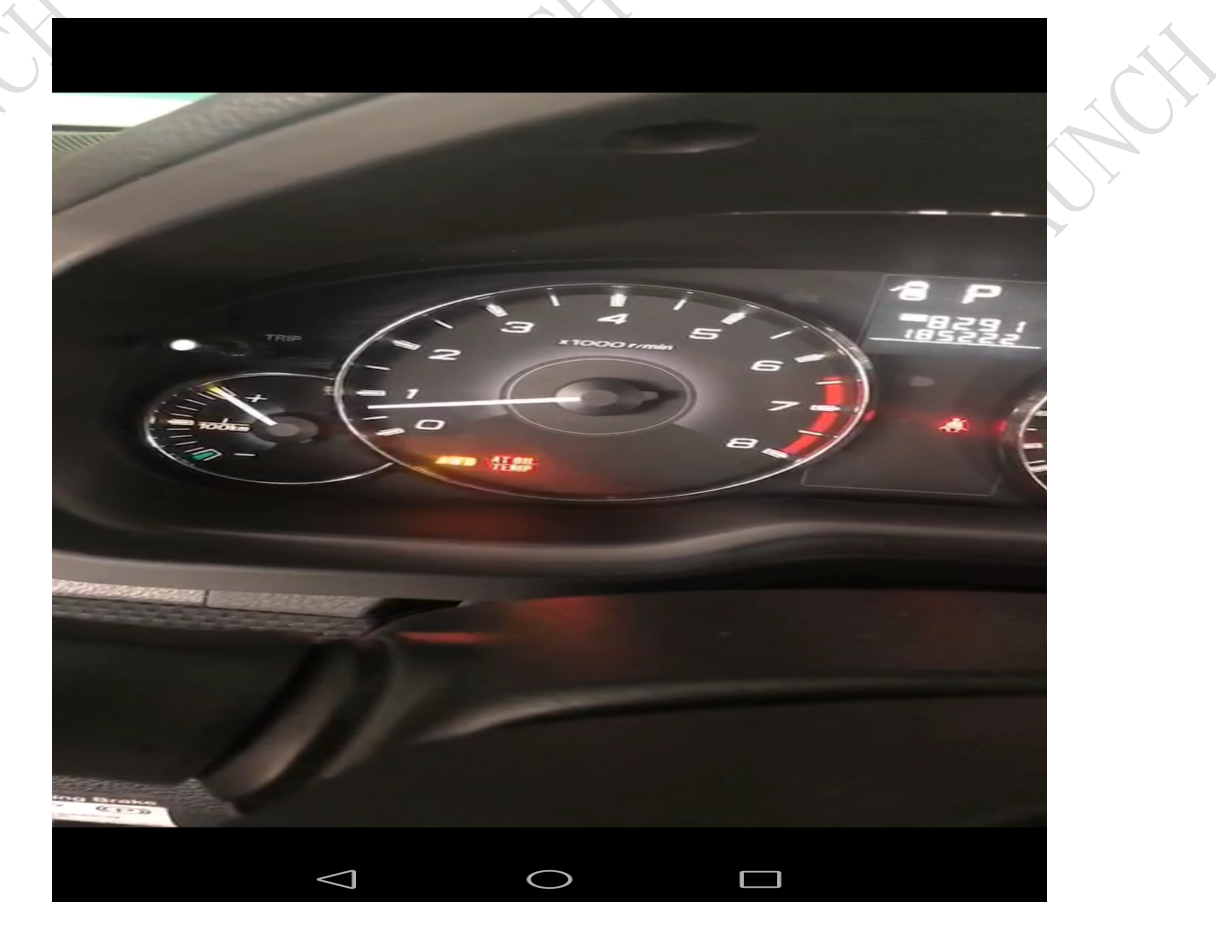

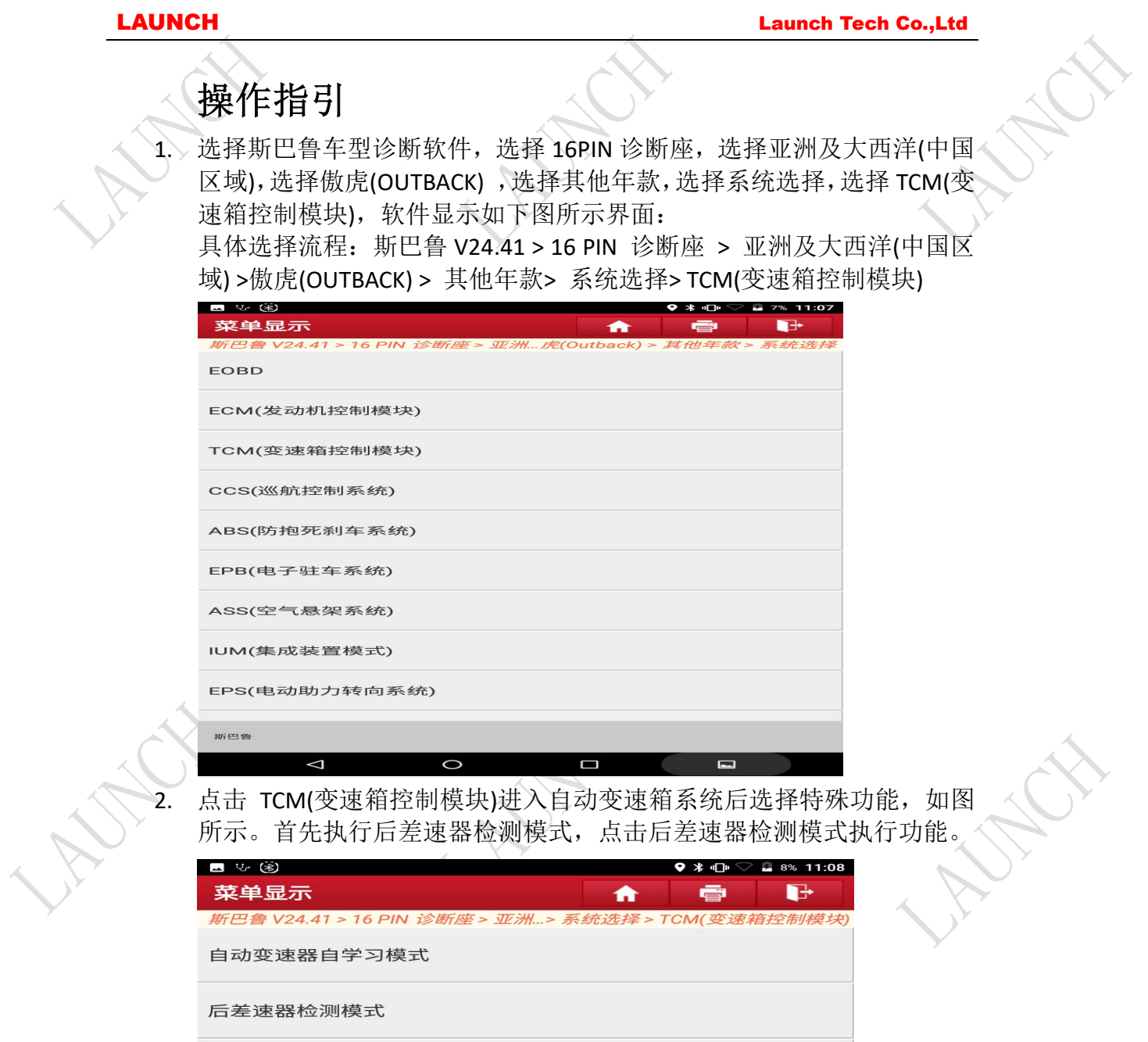

AWD ON/OFF (全轮驱动开/关) 切换模式

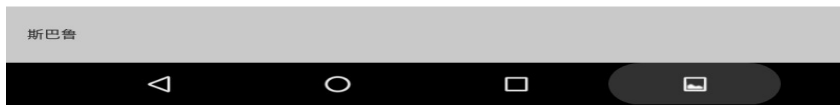

**HARA** 

3. 此时程序提示需要举升车辆并打开驻车制动,满足条件后,点击确定按 钮。

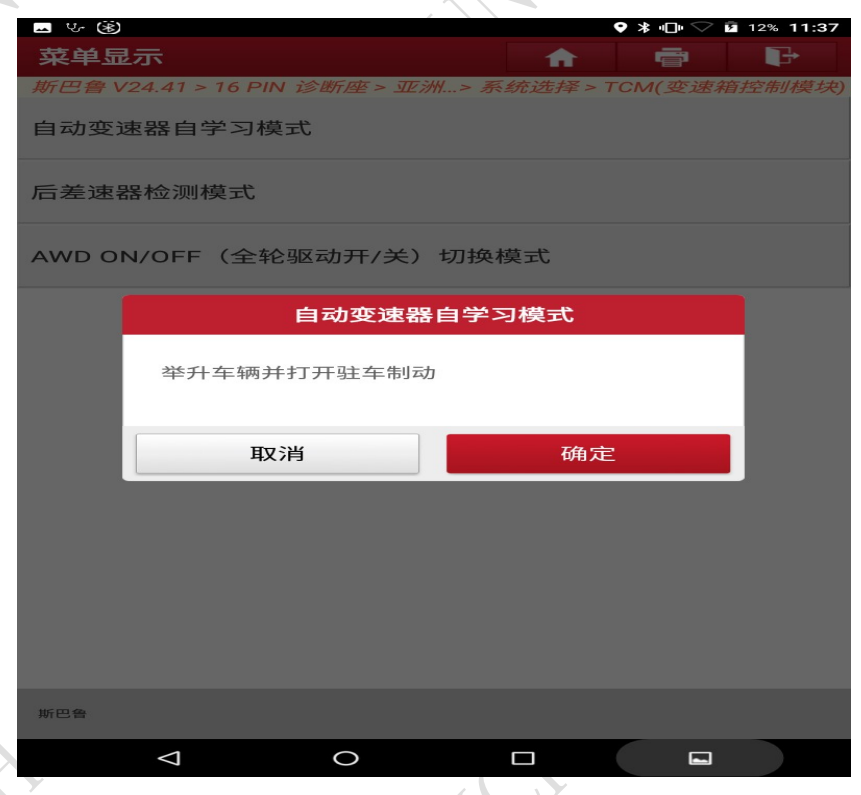

3. 程序提示启动发动机, 启动发动机后点击确定按钮, 如图所示。

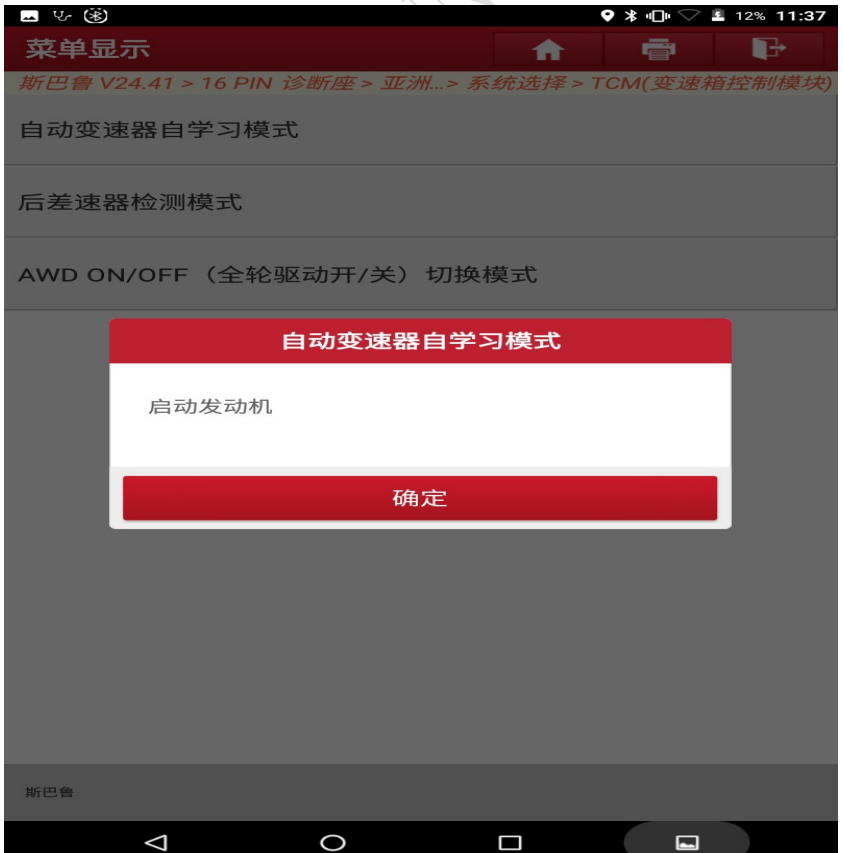

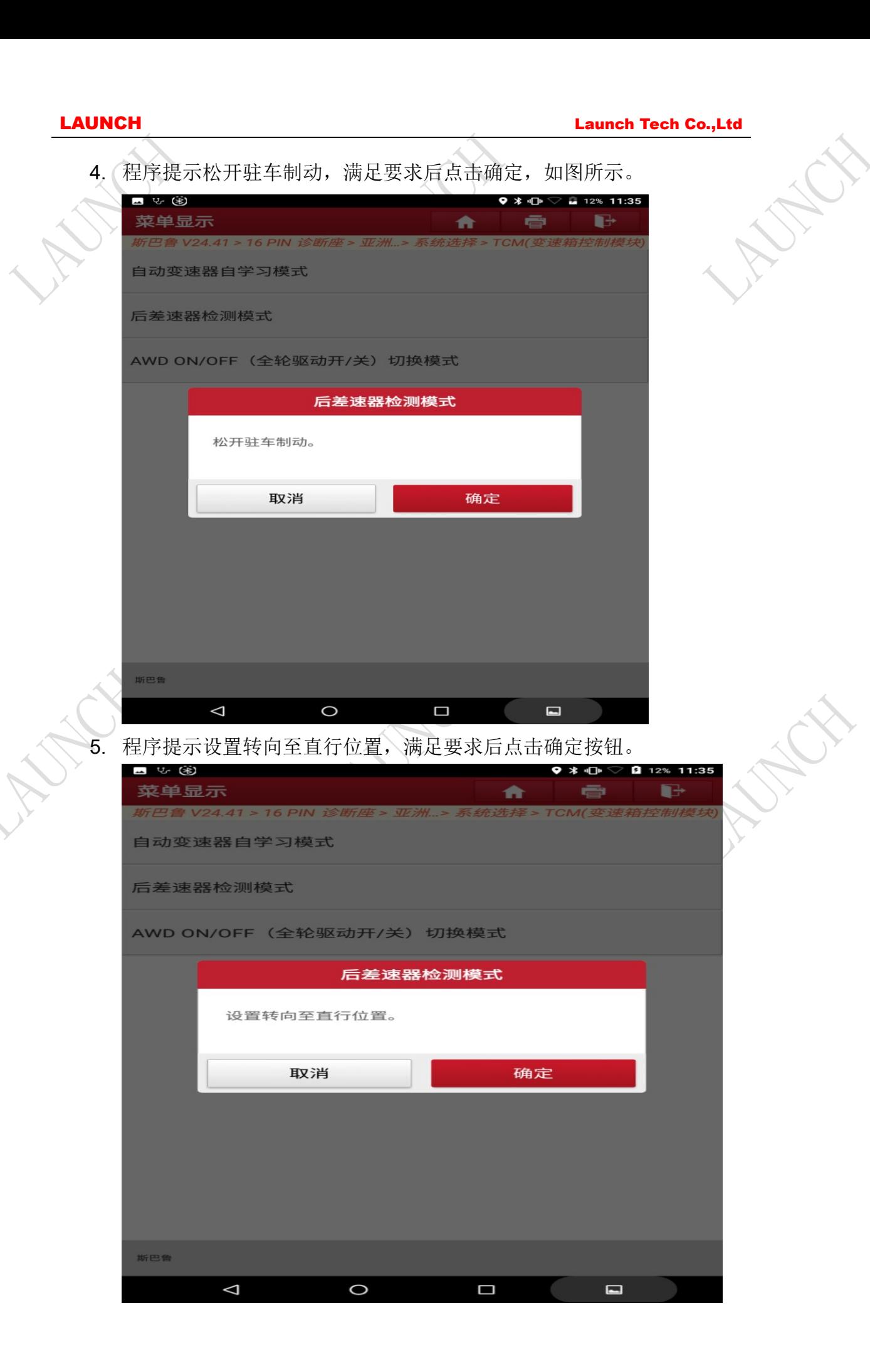

 $\tilde{\phantom{a}}$ 

**FREE** 

LAUNCH Launch Tech Co.,Ltd 6. 程序提示车辆是否举升,满足要求后点击确定按钮。 ■ 15 图  $\overline{9}$  \*  $\overline{0}$   $\heartsuit$  **a** 12% 11:35 菜单显示  $\ddot{\phantom{a}}$  $\Gamma$ ē 鲁 V24.41 > 16 PIN 诊断座 > 亚洲. 14.13 TCM(或读箱按集)/模块 自动变速器自学习模式 后差速器检测模式 AWD ON/OFF (全轮驱动开/关) 切换模式 后差速器检测模式 检测的自动运行起动。车辆是否已被举升? 取消 确定 斯巴鲁  $\blacksquare$  $\Delta$  $\overline{\mathbf{C}}$  $\Box$ 7. 程序提示始终踩下制动踏板,满足要求后,点击确定按钮。2 12% 11:35  $9 * 1$ v. (\*) ——<br>菜单显示  $\overline{\mathbf{L}}$ ₩ ē |鲁 V24.41 > 16 PIN 诊断 自动变速器自学习模式 后差速器检测模式 AWD ON/OFF (全轮驱动开/关) 切换模式 后差速器检测模式 始终踩下制动踏板 确定 斯巴鲁

 $\triangle$ 

 $\circ$ 

 $\Box$ 

 $\blacksquare$ 

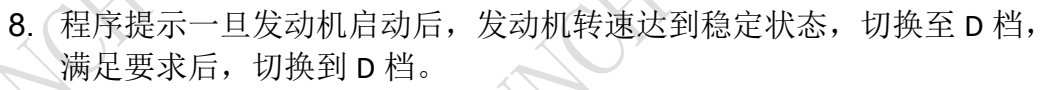

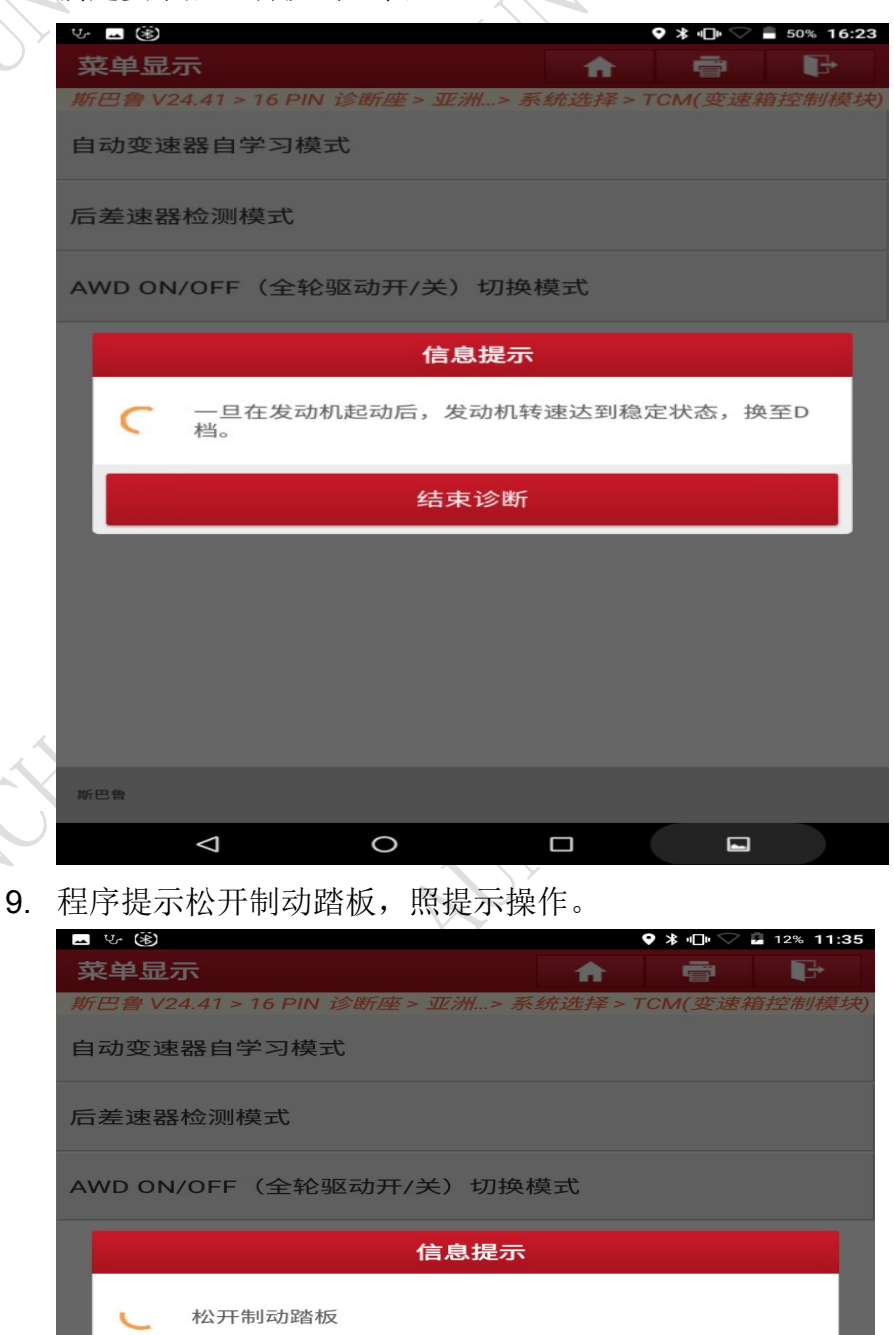

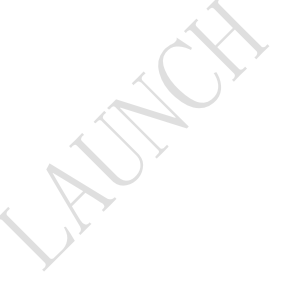

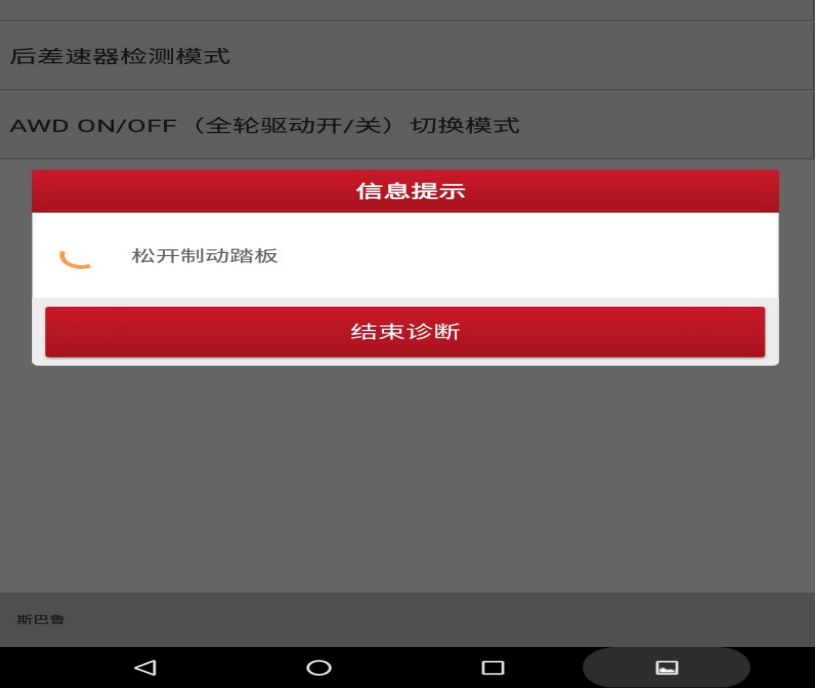

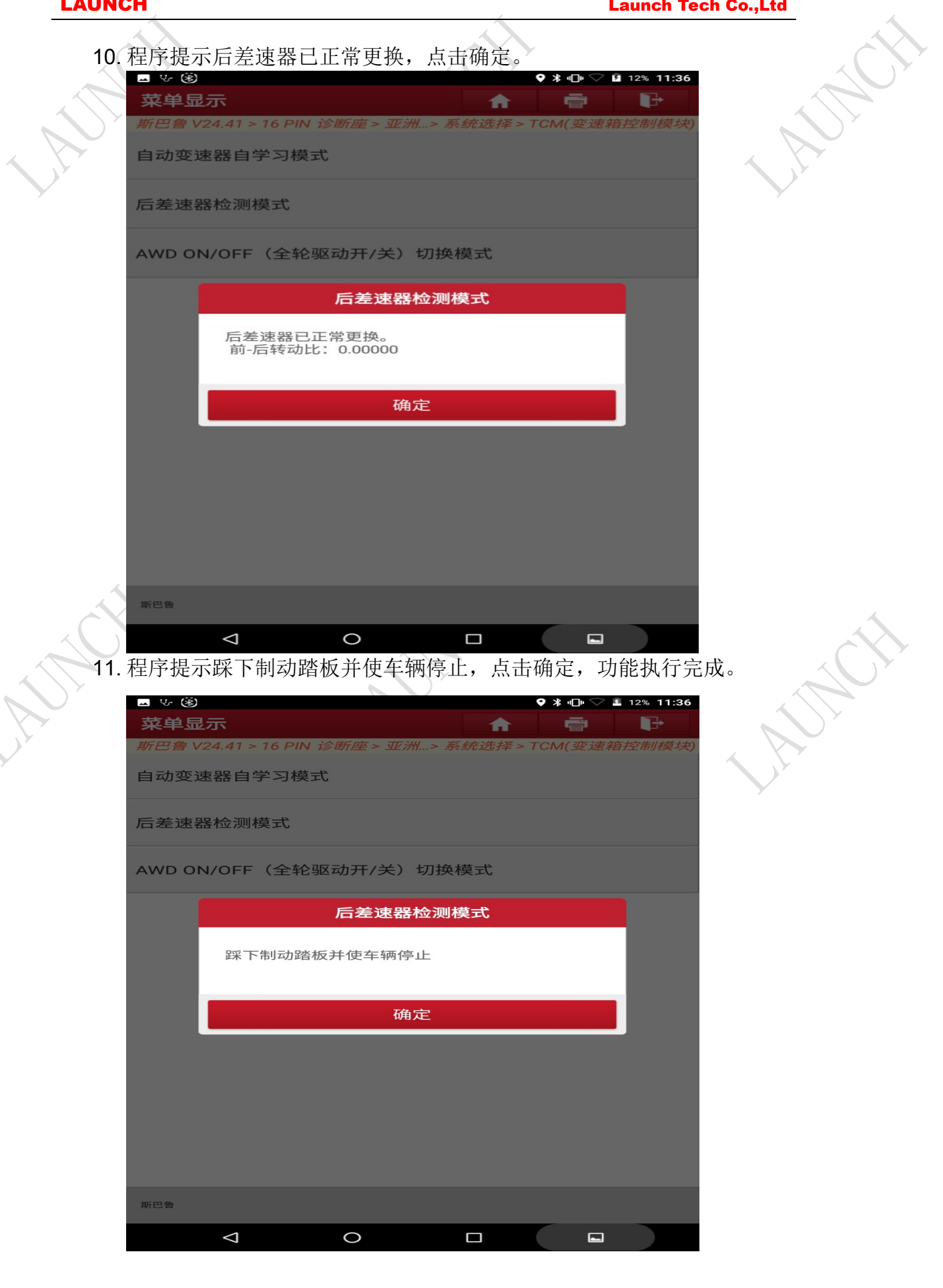

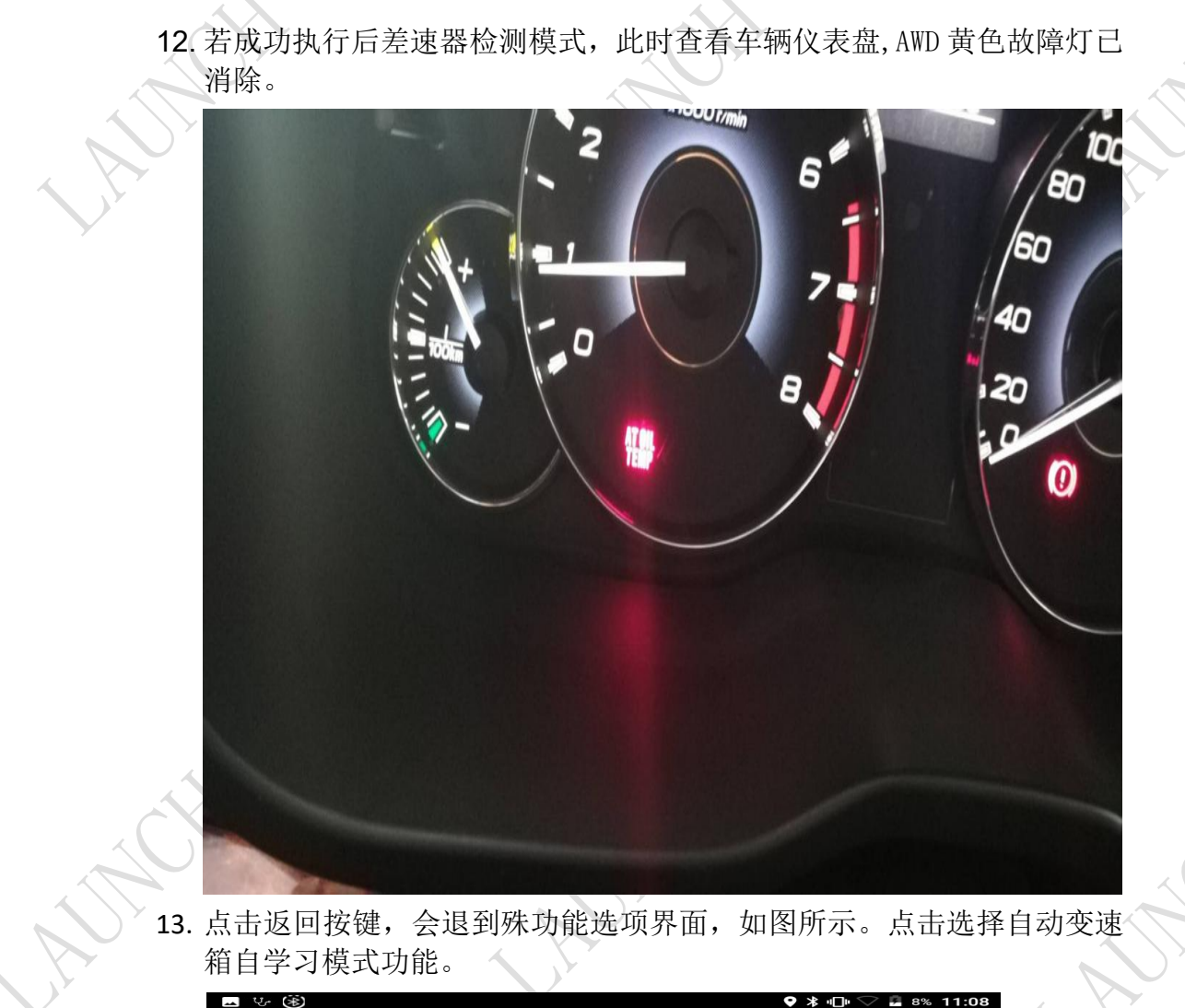

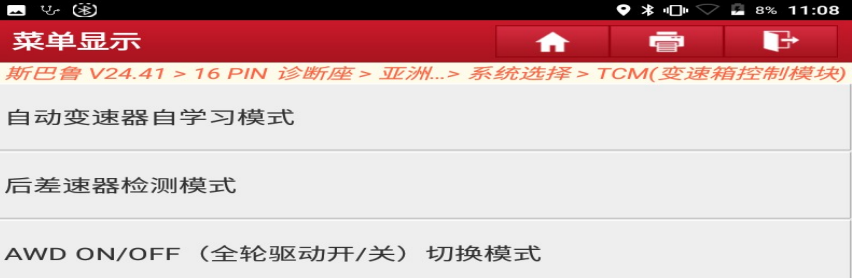

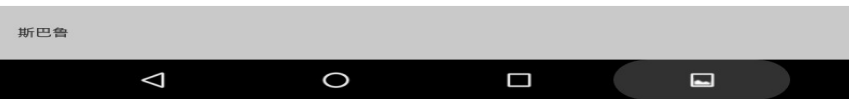

 $\bigcirc$ 

C.

14. 此时程序提示需要关闭相关电力负荷,点击确定按钮。

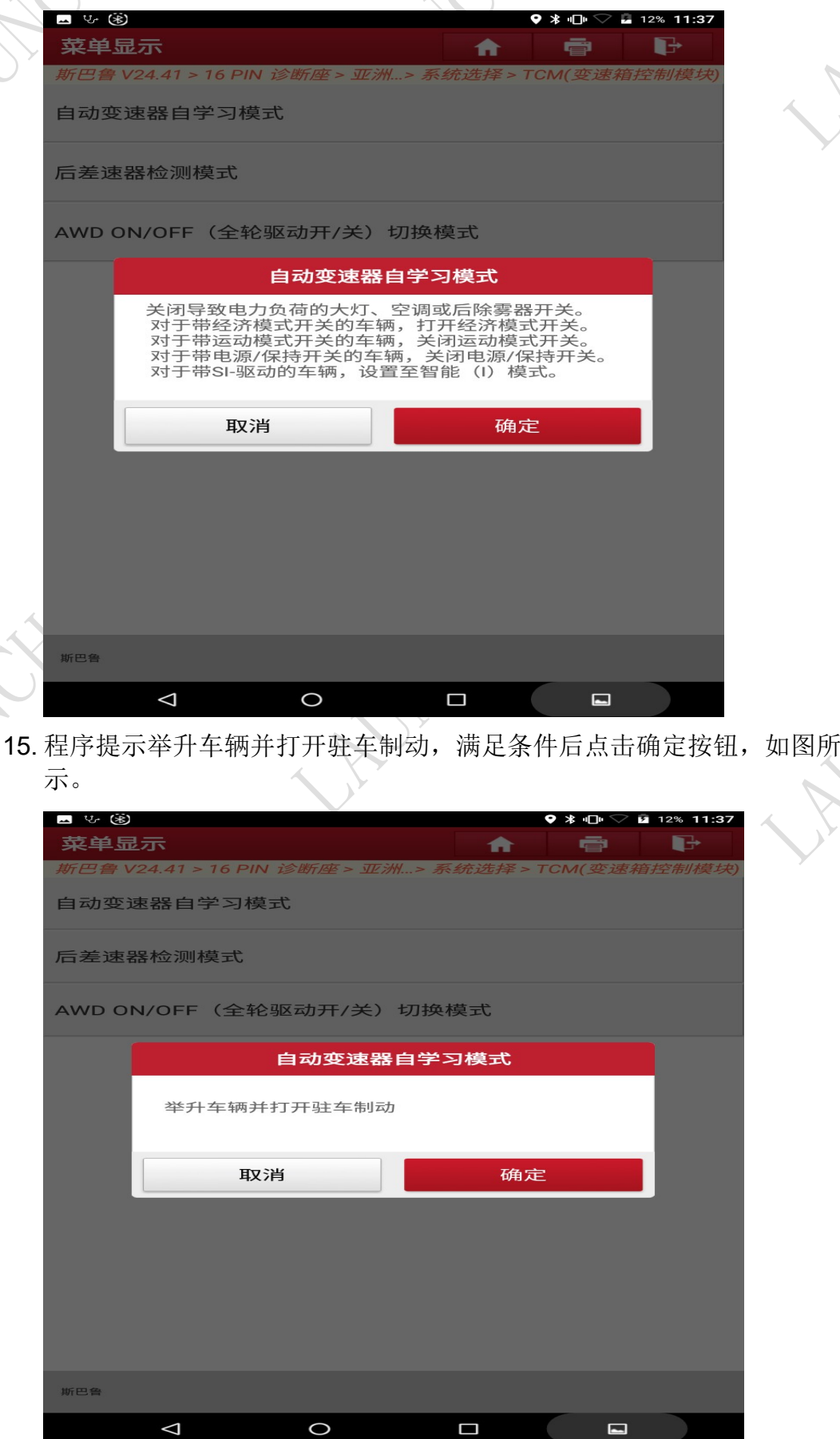

16. 程序提示关闭点火开关,关闭后点击确定按钮,如图所示。

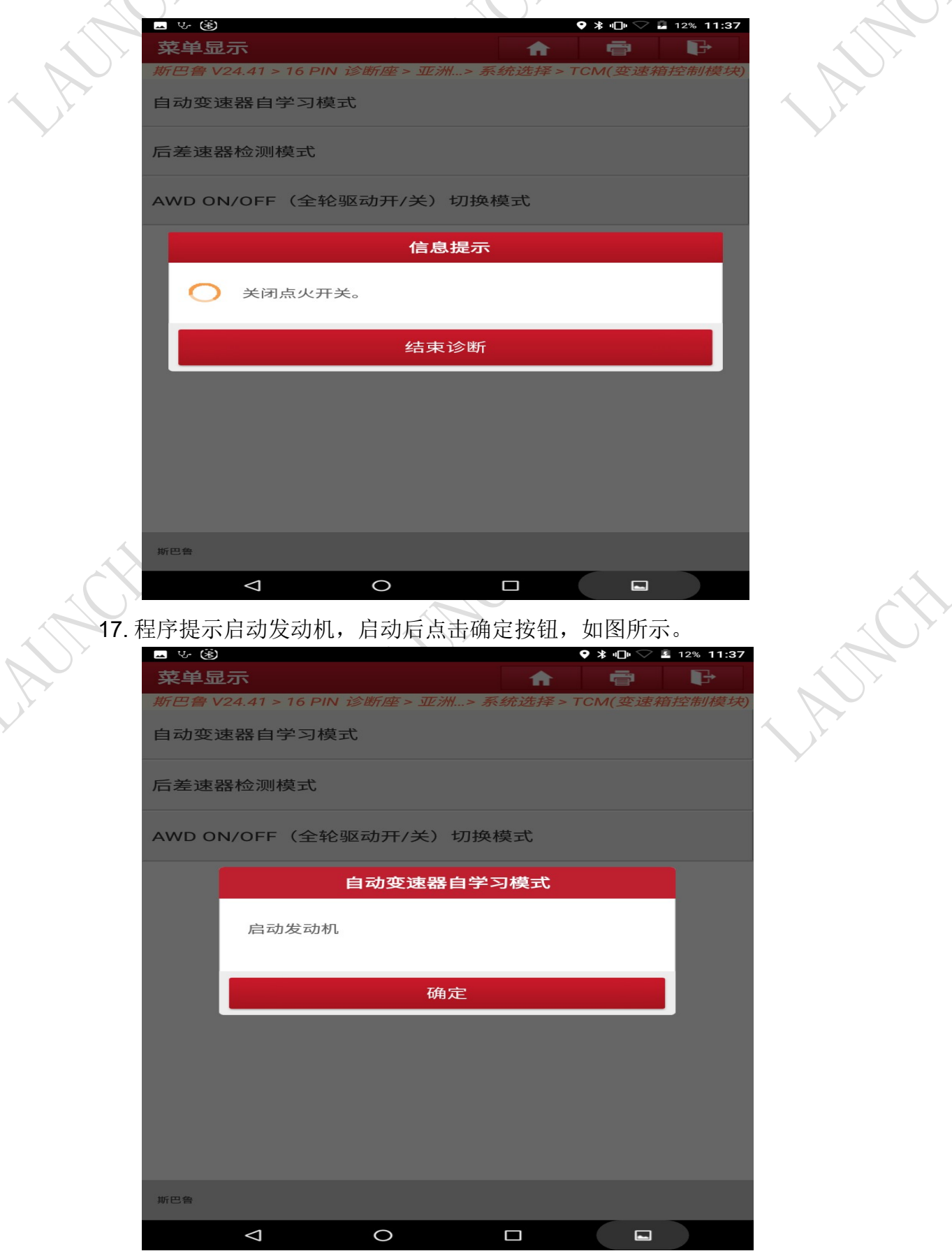

18.程序提示一旦发动机启动后,发动机转速达到稳定状态,切换至 D 档。 满足要求后,切换到 D 档。

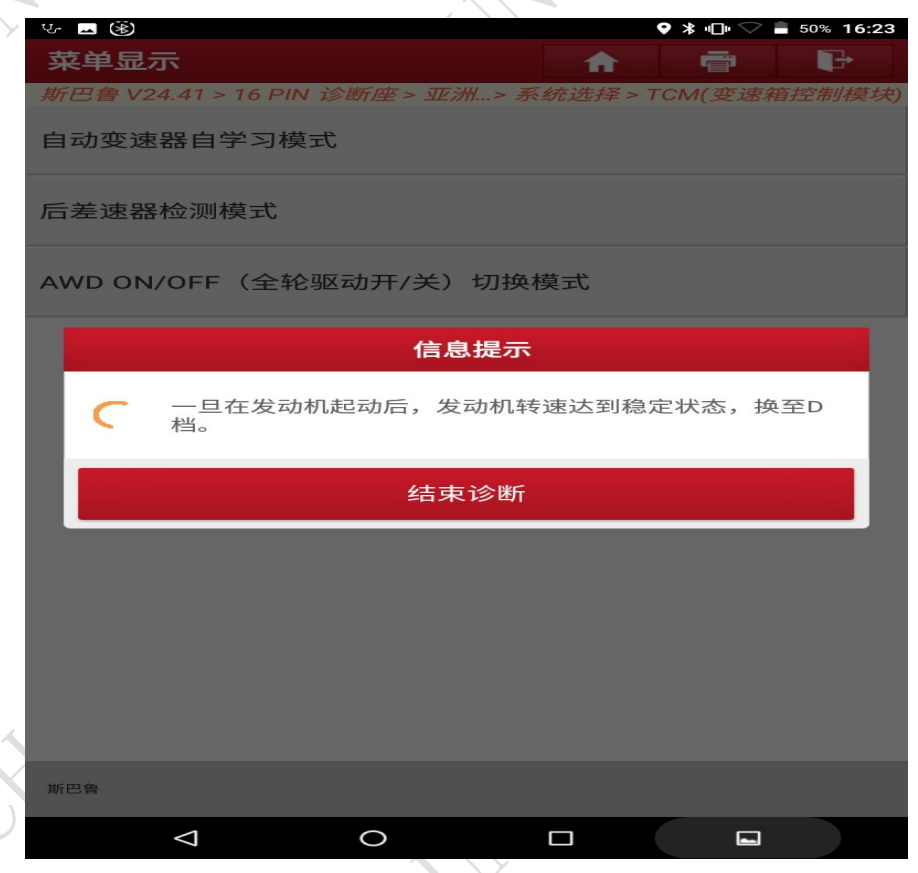

19. 程序提示完全踩下制动踏板并保持。换档控制系统自学习进行中。如图 所示操作。

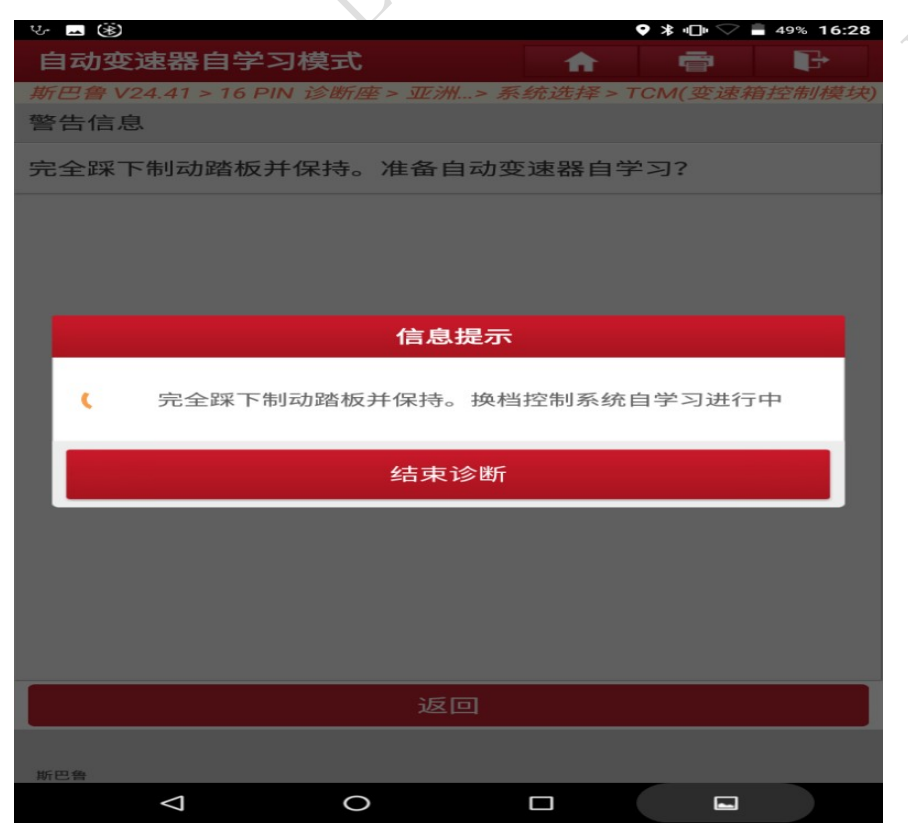

 $\sum_{i=1}^{n}$ 

20. 程序提示完全踩下制动踏板并保持。如图所示操作。

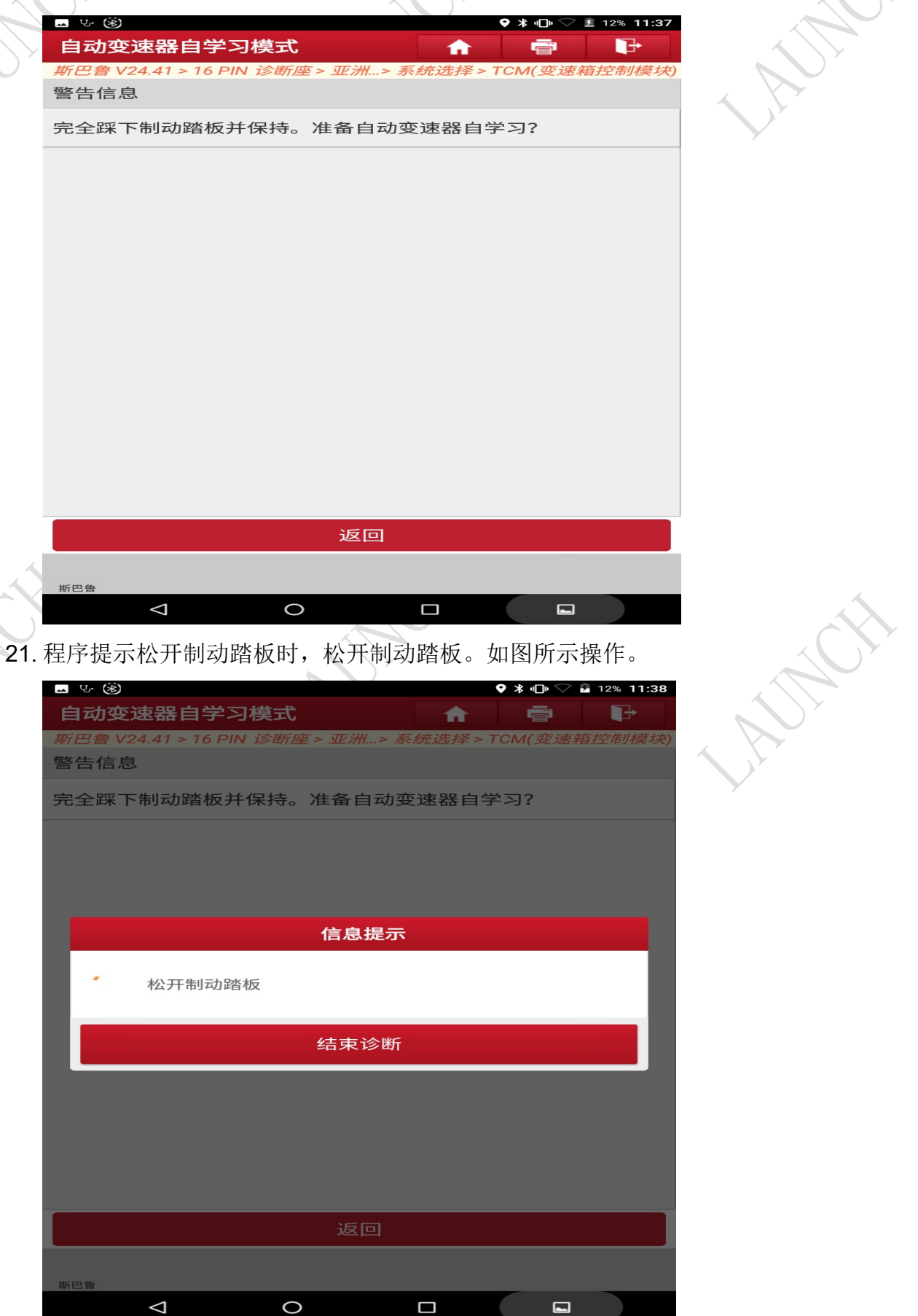

22. 程序提示松开制动踏板。AWD(全轮驱动)控制系统自学习进行中, 如 图所示操作。

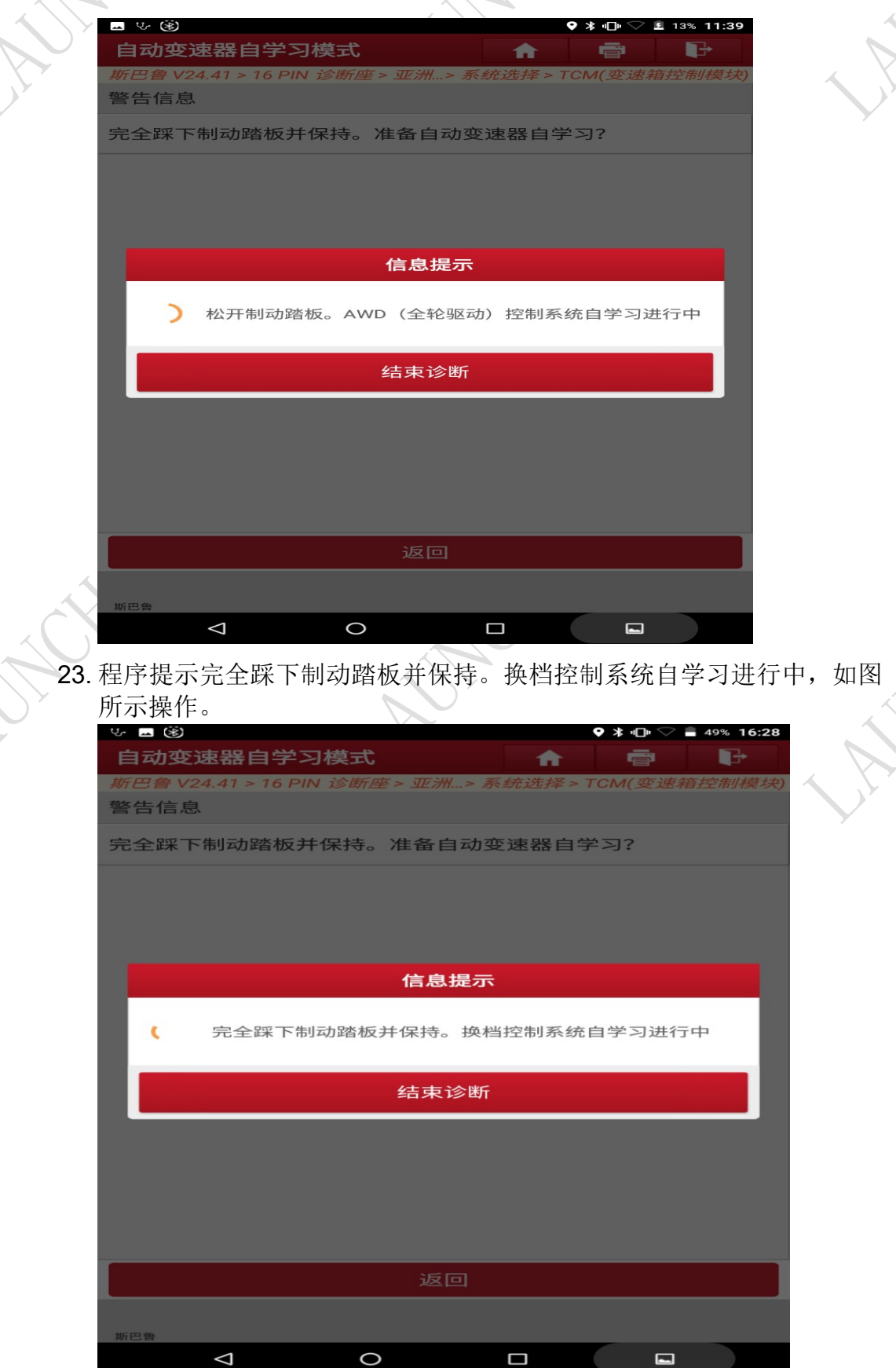

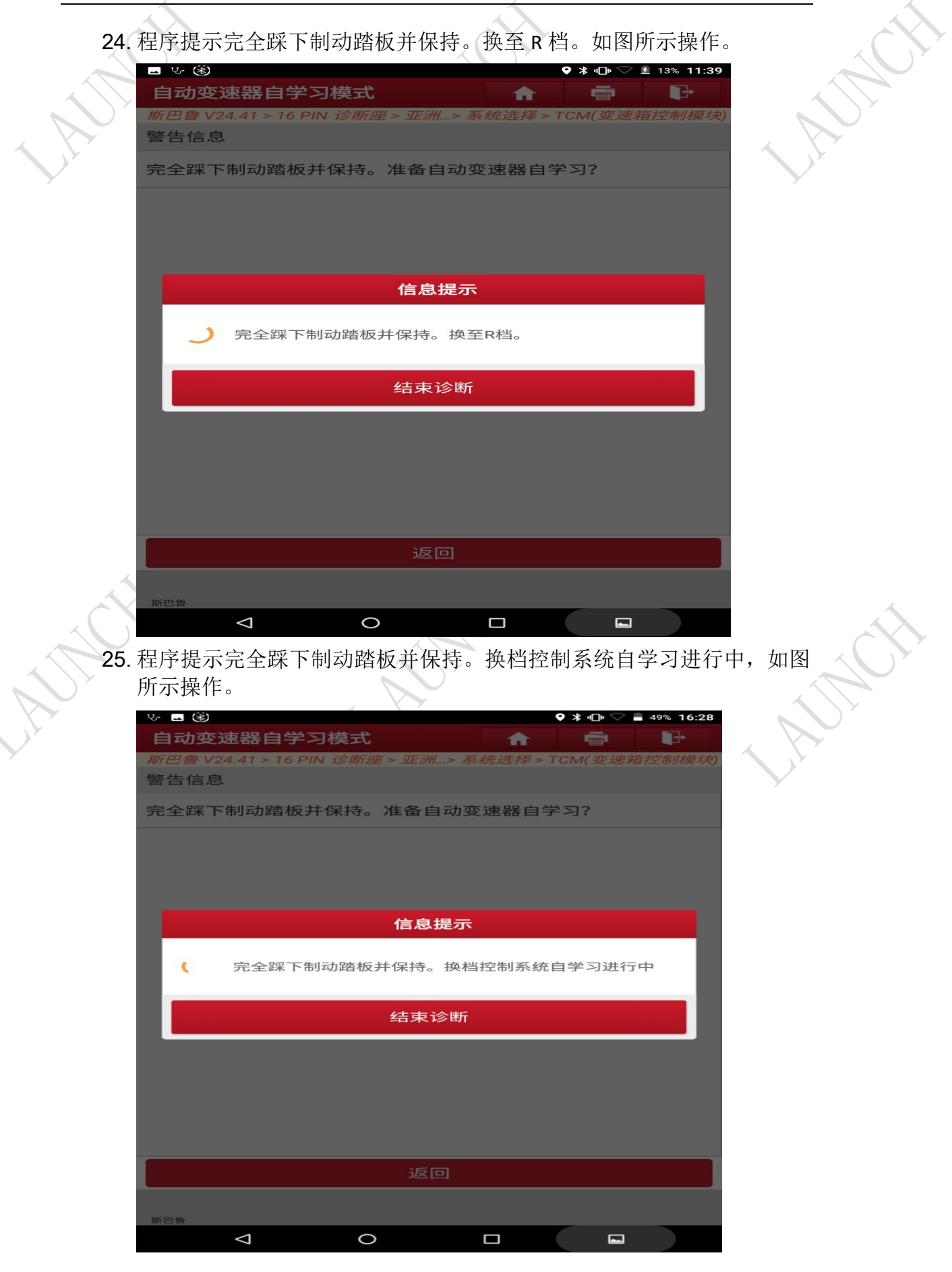

Á

╲

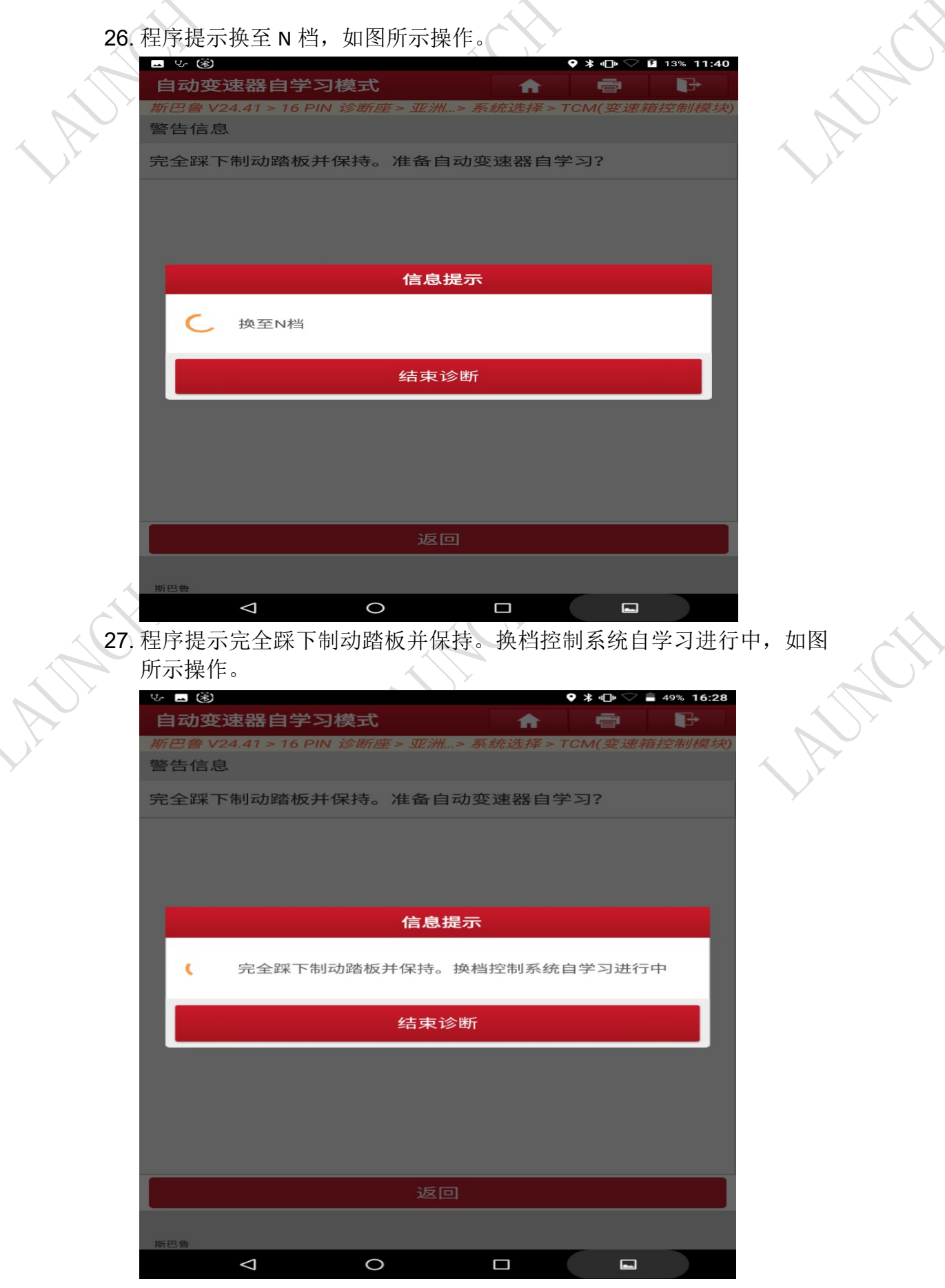

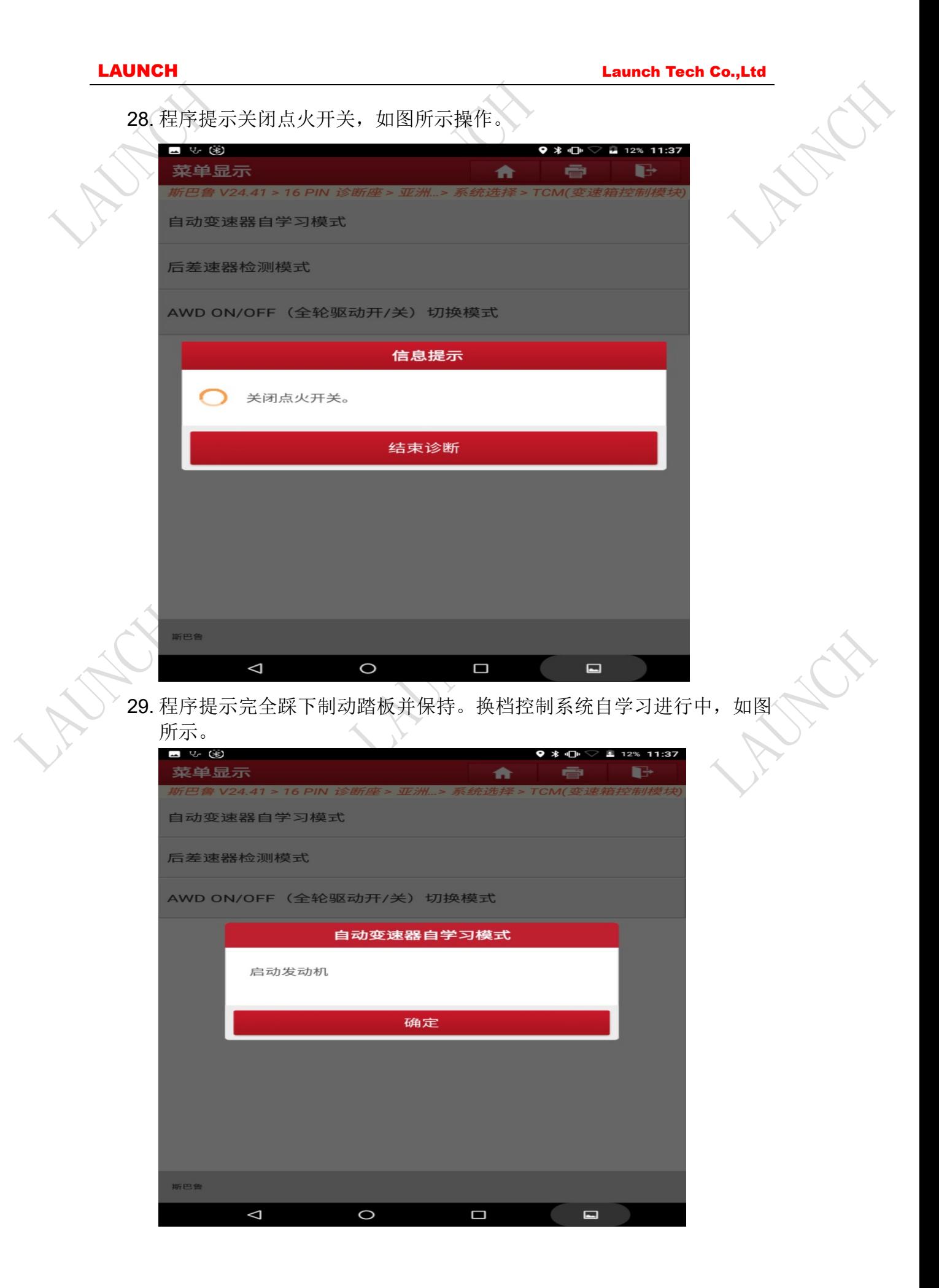

30. 程序提示自动变速箱自学习正常结束, 如图所示。

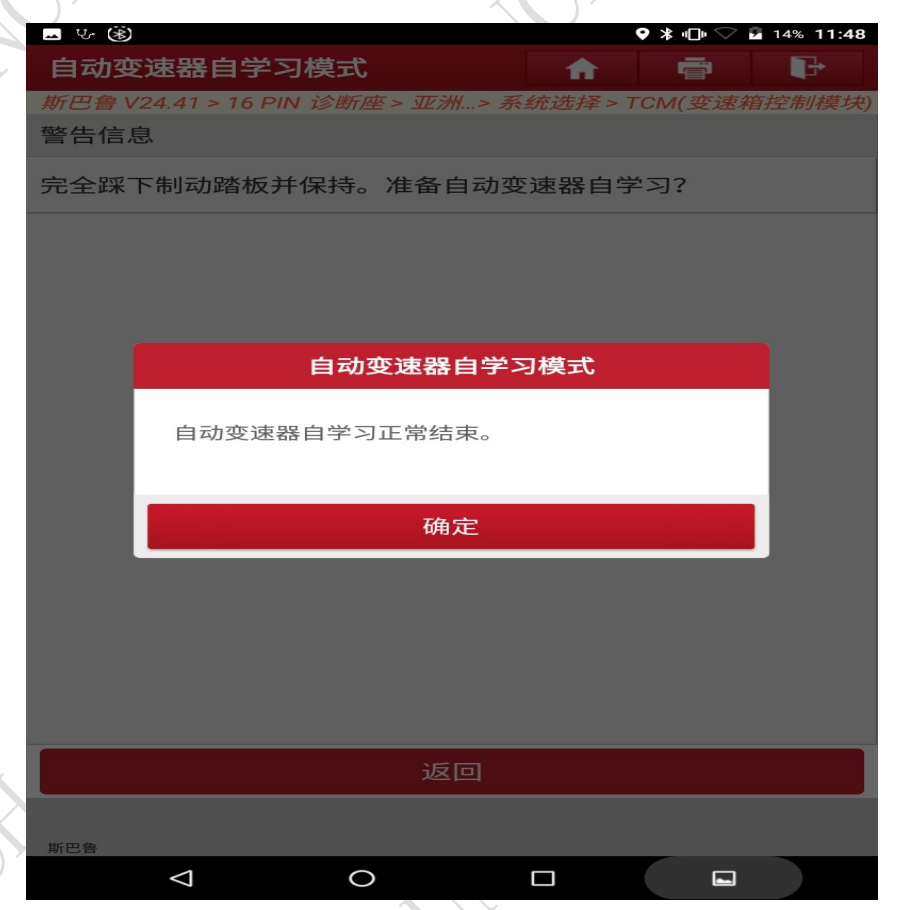

31. 若自动变速箱自学习正常结束查看仪表盘,所有故障灯已清除,车辆恢 复正常。

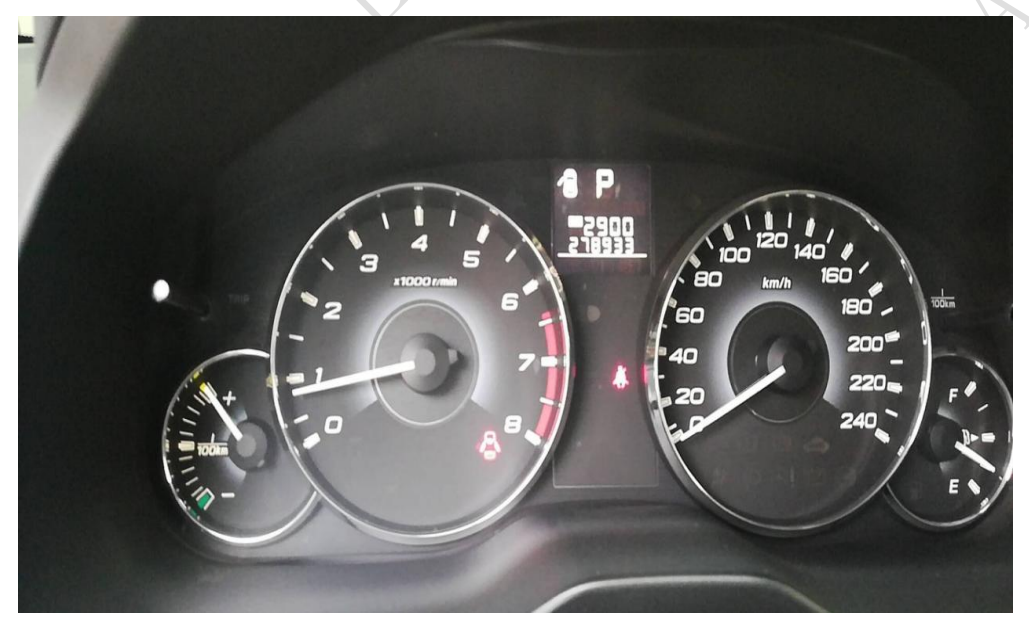

## 声明:

该文档内容归深圳市元征科技股份有限公司版权所有,任何个人和单位不经 同意不得引用或转载。